USDT是一种流通于不同加密货币交易所的稳定币,用于在加密货币市场中购买和 销售虚拟货币。但是,由于加密货币交易的不确定性和风险,保证USDT交易的安 全性也变得至关重要。在这篇文章中,我们将介绍如何保障USDT交易的安全,提 供USDT交易安全指南,以使用户对USDT交易的安全性有更深入的理解。

一、确认充值地址的安全性

 在进行USDT交易之前,必须在充值前确认目标账户的安全性。不要相信任何来自 不明来源的消息或邮箱。那些宣称能够提供便宜USDT的网站和交易平台通常是诈 骗,可能会危及用户的资产安全。另外,充值地址不能随意更改,以免用户意外将 USDT转入不受控制或不安全的地址。

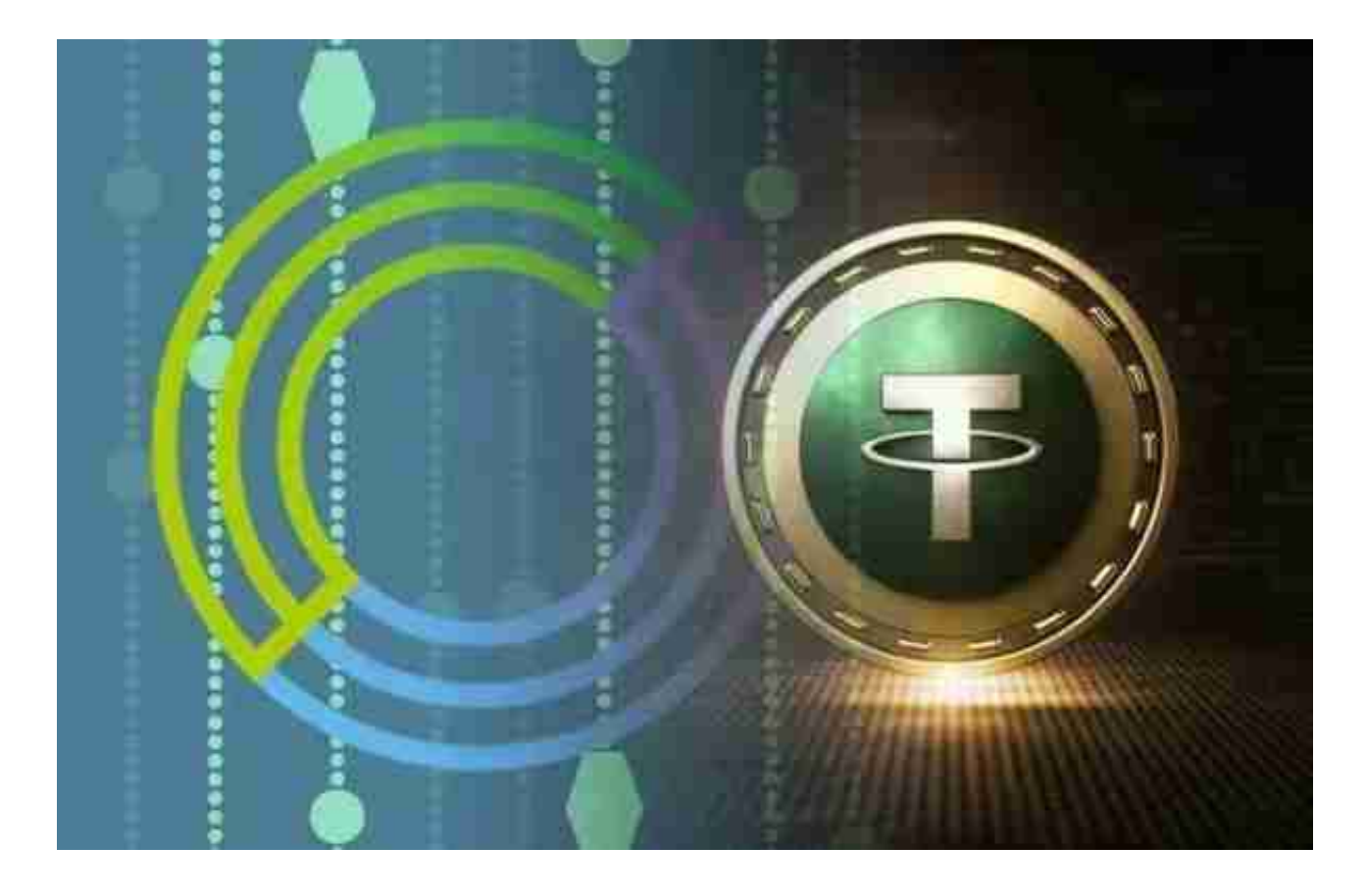

二、使用安全交易平台

 为了确保USDT交易的安全,用户必须使用安全的交易平台。使用官方和合法的交 易平台是保证交易安全性的首要条件。这可以减少用户被恶意攻击、诈骗的风险, 确保资产的安全。因此,选择有良好口碑的持牌机构或一流交易平台非常重要。

其次,用户应该加强自己的安全性防护。这包括使用安全密码或指纹等身份认证

技术,从而防止黑客攻击和数据泄露。此外,安装杀毒软件和防火墙等网络安全工 具也是很必要的。

Bitget安全虚拟货币交易平台下载

 安卓手机下载安装:打开Bitget的官方网站,如尚未拥有帐号,可注册一个新帐号 ,单击下载图标,用手机扫描出现的二维码,建议用浏览器进行扫码,微信扫码可 能会出现网页停止访问的情况,请点击本地下载,再按提示进行下载安装即可。

如果不是用浏览器扫码,那么也许要单击右上方的图标,选择在浏览器打开,再 点击本地下载,普通下载,根据需要完成下载安装工作。

 苹果手机下载安装:中国大陆地区Apple ID无法直接在App Store下载Bitget的App,非中国内地Apple ID可以下载使用Bitget的App。

第一步:注册海外Apple ID

在浏览器中进入注册新Apple ID的页面。2.填写相关信息:所选区域;邮箱地址 应该是之前没有注册过的苹果账号,手机号应该是有效且在用的,后面是用来接收 验证码的。都填好了,点击接着。3.邮箱和短信会先后收到六位数字的验证码,根 据提示输入验证码后注册海外Apple ID。

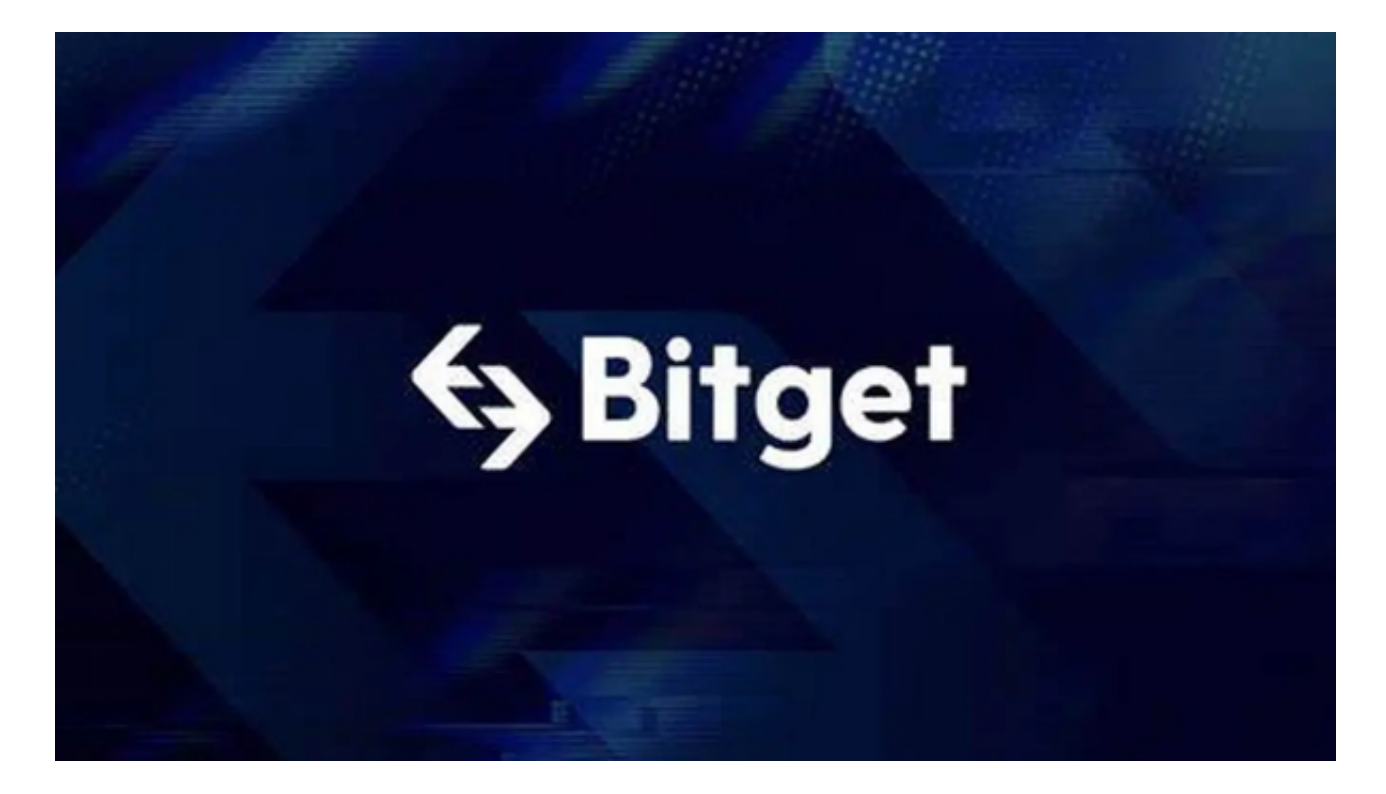

第二步:用海外Apple ID下载Bitget软件

1.进入AppStore, 退出原账号, 登录新注册的账号。因为是新ID, 所以会出现提 示,请点击查看并勾选同意进入下一页。2.填写信息,然后进入下一页。3.登录后 ,在App Store中搜索Bitget即可下载正版Bitget软件。